# **Fiche Technique TBI**

## Démarrage

#### Utilisation depuis l'ordinateur fourni

- Allumez l'ordinateur dédié.
- Appuyez sur la touche  $\binom{l}{l}$  de la télécommande du TBI.
- Si l'ordinateur n'est pas connecté, branchez les prises HDMI et USB
- Vous pouvez aussi brancher la prise Ethernet si besoin d'un accès à internet.

#### Utilisation depuis votre ordinateur

Si vous souhaitez utiliser votre ordinateur, branchez la prise HDMI. **Le TBI ne fera cependant fonction que de vidéoprojecteur.**

## Mise en route

Outils Pointofix

- Lancez l'application « EyeRIS » présente sur le bureau de l'ordinateur dédié.
- Vous pouvez maintenant interagir sur l'ordinateur par le biais du tableau blanc interactif avec le stylet fourni ou simplement avec votre doigt.

## Annoter du contenu avec Pointofix

- Lancez l'application « Pointofix » présente sur la barre des tâches de l'ordinateur dédié.
- Une petite fenêtre apparait sur la droite de l'écran, cliquez sur « Start ».
- Dès que vous le souhaitez, **vous pouvez annoter un document avec votre doigt ou à l'aide du stylet, et l'enregistrer.**

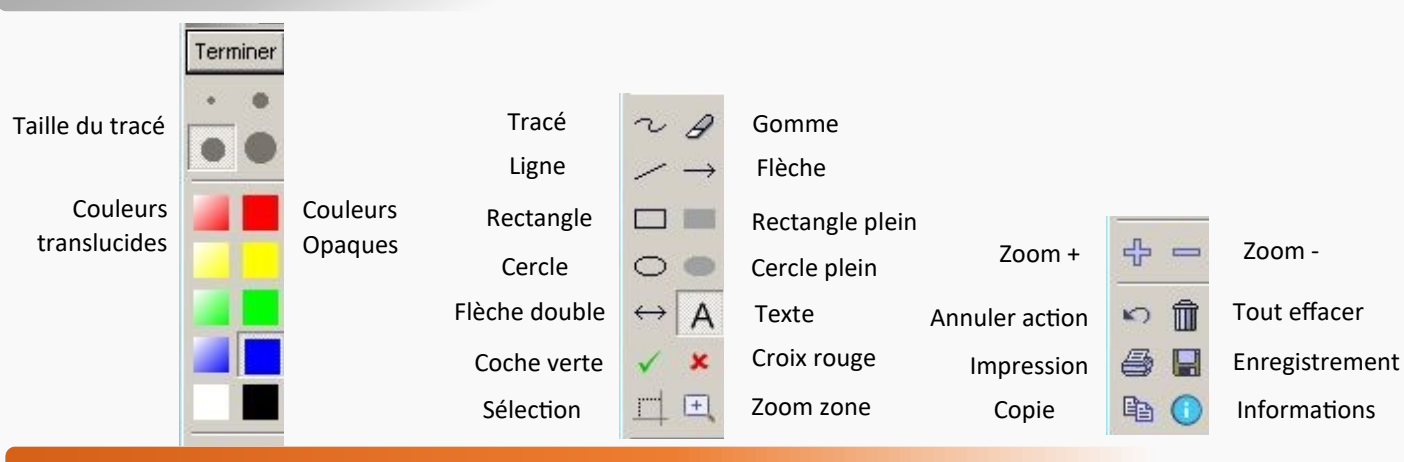

### Arrêt

- Déconnectez-vous de la session.
- Éteignez l'ordinateur.
- $*$  Éteignez le TBI en appuyant sur le bouton  $\binom{l}{l}$  de la télécommande. Valider ensuite cette action en appuyant sur la touche OK.

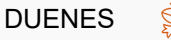

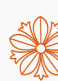

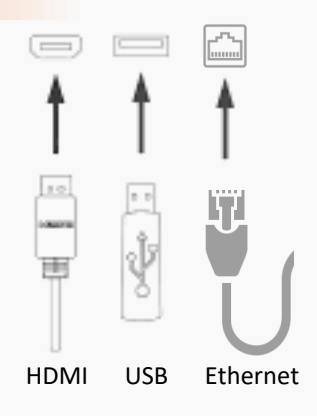

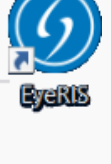

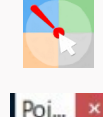

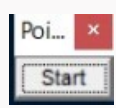